附件 2:

## 象棋比赛操作指南

一、报名须知

请务必准确填写天天象棋 ID, ID 是进入比赛区域的唯一凭 证。如何获取天天象棋 ID,按照以下流程操作。

(一)APP:进入天天象棋 APP,点击左上角头像。头像界面 内右上角 W 开头的字段即为 ID。

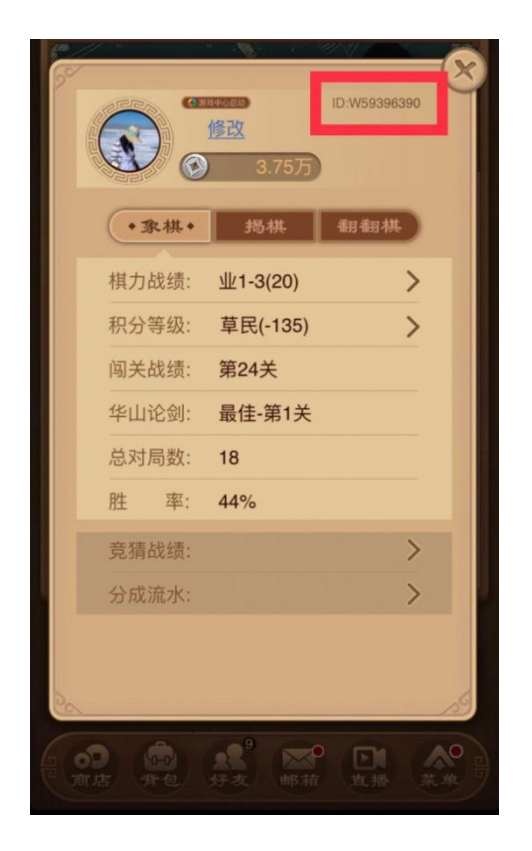

(二)小程序:

1.打开微信,点击右上角搜索图标

2. 搜索小程序"天天象棋"

3. 确认登陆后点击右下角"我"

4.界面内 W 开头的字段即为 ID

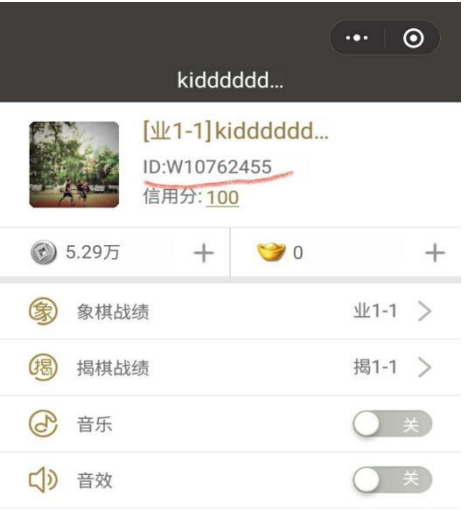

## 二、参赛路径

(一)请于北京时间 9 月 4 日-12 日 20:00 准时进入棋社开 始比赛,20:10 关闭棋社入口,未及时开始比赛者按照迟到弃权 处理。

(二)进入比赛:

- 1. APP: 进入天天象棋 APP, 点击左下角"象棋",进入"棋 社私人房",点击"加入棋社",输入棋社号即可进入比赛 (棋社号码赛前通知)。
- 2. 小程序:进入天天象棋小程序,按照开赛时间在"棋界" 一栏中找到"棋社",点击"加入棋社",输入棋社号即可 进入比赛(棋社号码赛前通知)。

(三)参加比赛:

根据每轮对阵情况,按照台次和先后手在棋社到指定桌次

就坐,准备比赛。如遇轮空,无需到棋社进行比赛,编排自动记  $\lambda$ 

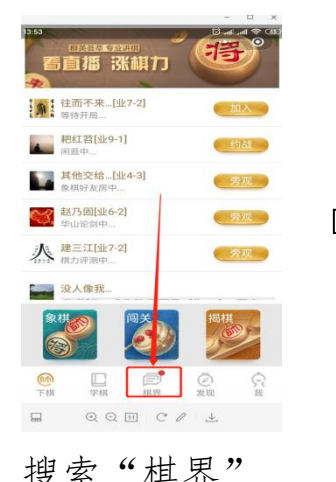

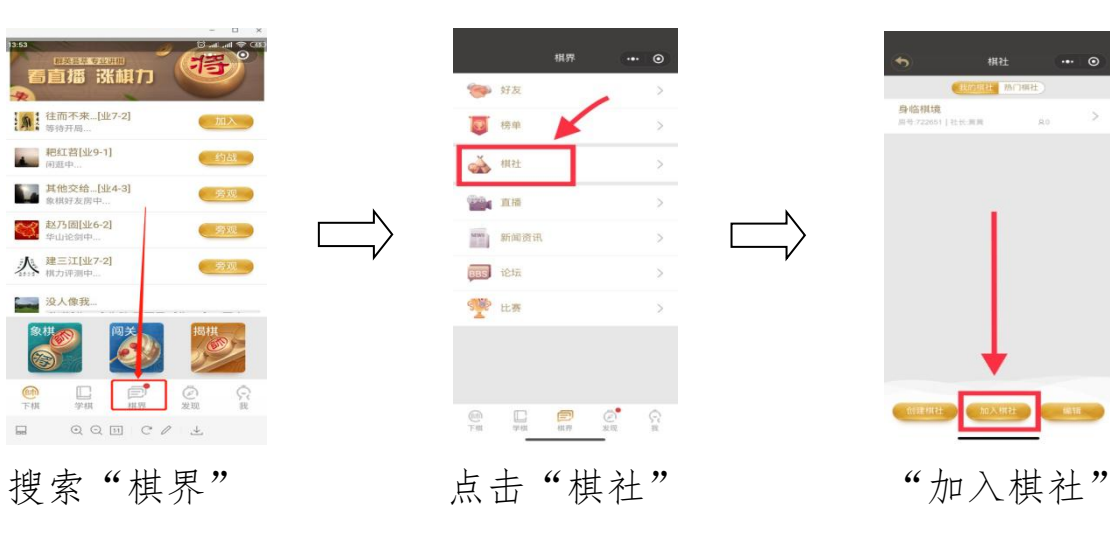

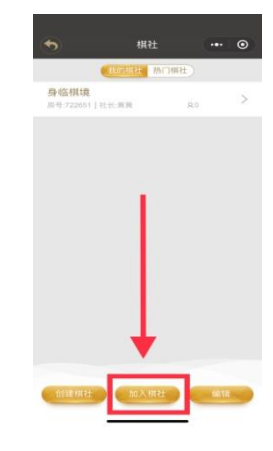

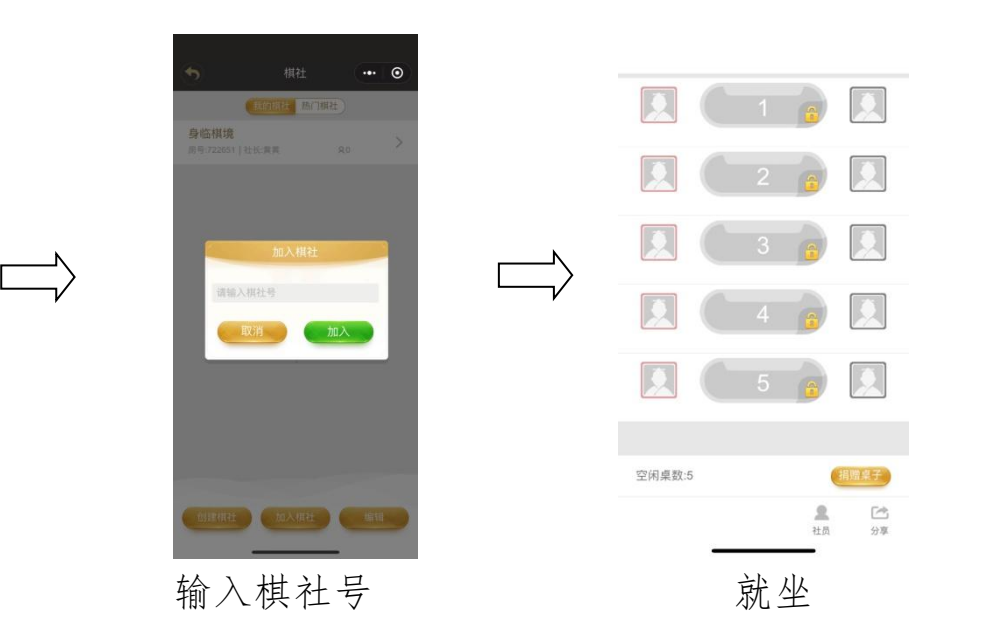